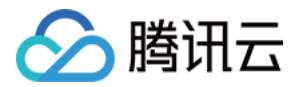

# 云资源自动化 for Crossplane 操作指南

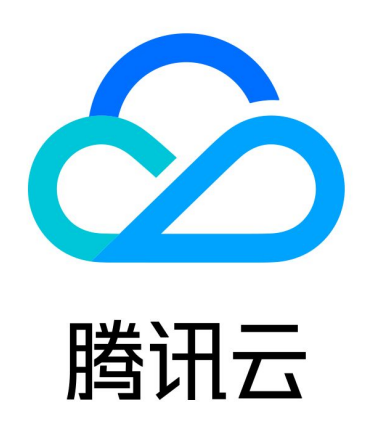

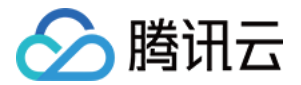

【版权声明】

©2013-2024 腾讯云版权所有

本文档(含所有文字、数据、图片等内容)完整的著作权归腾讯云计算(北京)有限责任公司单独所有,未经腾讯云 事先明确书面许可,任何主体不得以任何形式复制、修改、使用、抄袭、传播本文档全部或部分内容。前述行为构成 对腾讯云著作权的侵犯,腾讯云将依法采取措施追究法律责任。

【商标声明】

# へ腾讯テ

及其它腾讯云服务相关的商标均为腾讯云计算(北京)有限责任公司及其关联公司所有。本文档涉及的第三方**主**体的 商标,依法由权利人所有。未经腾讯云及有关权利人书面许可,任何主体不得以任何方式对前述商标进行使用、复 制、修改、传播、抄录等行为,否则将构成对腾讯云及有关权利人商标权的侵犯,腾讯云将依法采取措施追究法律责 任。

【服务声明】

本文档意在向您介绍腾讯云全部或部分产品、服务的当时的相关概况,部分产品、服务的内容可能不时有所调整。 您所购买的腾讯云产品、服务的种类、服务标准等应由您与腾讯云之间的商业合同约定,除非双方另有约定,否则, 腾讯云对本文档内容不做任何明示或默示的承诺或保证。

【联系我们】

我们致力于为您提供个性化的售前购买咨询服务,及相应的技术售后服务,任何问题请联系 4009100100或 95716。

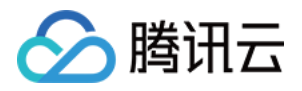

# 文档目录

#### [操作指南](#page-3-0)

[Crossplane 核心概念](#page-3-1) [Crossplane CLI 简明指南](#page-10-0)

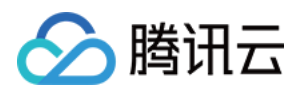

# <span id="page-3-1"></span><span id="page-3-0"></span>操作指南 Crossplane 核心概念

最近更新时间:2024-05-21 11:42:42

Crossplane 扩展了 Kubernetes,使其能够创建和管理 Kubernetes 集群外部的资源。Crossplane 使用了 多个核心组件来管理通过 Kubernetes 构建和管理外部资源的各个元素。它们之间的关系如下:

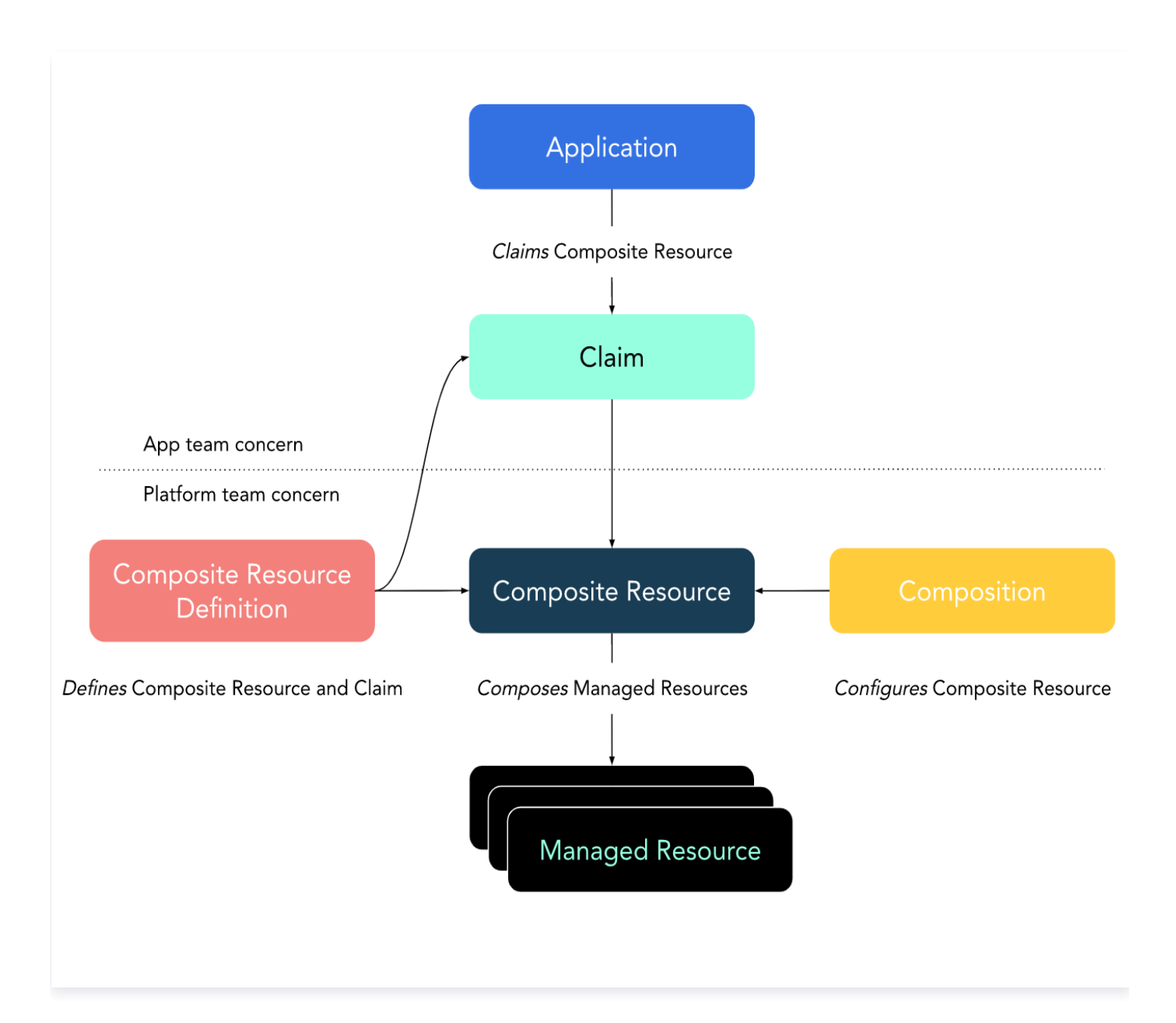

本文向您介绍以上核心组件的概念和使用。您也可参考 示例教程 获取以上概念的示例。

## 云资源供应商(Provider)

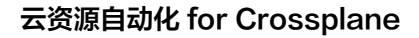

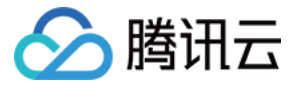

云资源供应商(Provider)使 Crossplane 能够在外部服务上配置基础设施。Provider 创建新的 Kubernetes API 并将它们映射到外部 API。云资源供应商负责连接非 Kubernetes 资源的各个方面。腾讯云作为 [Crossplane 的供应商](https://marketplace.upbound.io/providers/crossplane-contrib/provider-tencentcloud/) 一员,提供对应腾讯云资源的支持和服务。

#### 安装 Provider

在开始使用 Crossplane 前,我们需要先安装 Provider 程序。

```
apiVersion: pkg.crossplane.io/v1
kind: Provider
metadata
:
name: provider-tencentcloud
spec
:
package: xpkg.upbound.io/crossplane-contrib/provider-tencentcloud:v0.7.1
```
### 托管资源(Managed Resources,MR)

托管资源(Managed Resources,MR)是表示 Provider 在 Kubernetes 外部创建的事物的 Kubernetes 对象。在 Kubernetes 中创建托管资源需要 Provider 来创建相应的外部资源。删除托管资源需要提供者删除关 联的外部资源。例如,腾讯云提供了 CVM、MySQL、Ckafka 等资源,这些资源在 Kubernetes 中以托管资源 的形式存在。

一个可用的托管资源如下:

```
apiVersion: vpc.tencentcloud.crossplane.io/v1alpha1
kind: VPC
metadata
:
name: resource-vpc
namespace: crossplane-system
spec
:
 forProvider
:
cidrBlock: 10.1.0.0/16
name: crossplane-test-vpc
```
#### group, kind 和 version

每个托管资源都是一个独特的 API 端点, 具有自己的**组、种类和版本信息**。 例如,以下定义了一个**组、种类**和**版本**分别为 vpc.tencentcloud.crossplane.io、VPC、v1alpha1的资源。

```
apiVersion: vpc.tencentcloud.crossplane.io/v1alpha1
kind: VPC
```
#### forProvider

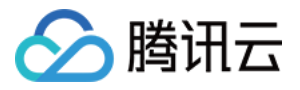

spec.forProvider 用于定义映射到外部资源的参数。

#### spec :

 forProvider # 定义外部资源的参数 :  $\,$  cidr<code>Block: 10.1.0.0/16</code> # cidr name: crossplane-test-vpc  $\#$  名称

#### name

name 标识该资源在 Kubernetes 中的名称, EXTERNAL-NAME 为该资源的真实 Id。

> k get managed NAME READY SYNCED EXTERNAL-NAME AGE resource-vpc-m8zgg True True vpc-hbgs1o5r 2d16h

# <span id="page-5-0"></span>组合(Composition)

组合是用于将多个托管资源创建为单个对象的模板。组合描述了更复杂的部署,组合了多个托管资源和任何资源自定 义,例如数据库或云提供商区域的大小。

以下是一个名为 "composition-cvm" 的组合示例:

```
apiVersion: apiextensions.crossplane.io/v1
kind: Composition
metadata
:
name: composition-cvm
spec
:
 compositeTypeRef
:
apiVersion: crd.tencentcloud.crossplane.io/v1alpha1
kind: XCvm
 resources
:
- name: vpc
   (略)
subnet subnet
   (略) 
- name: cvm
   (略)
```
在这个示例中,我们将多个不同类型的资源(vpc、subnet、cvm)定义在一起,以便一并进行部署和管理。

#### compositeTypeRef

定义了该组合实际应用于哪个 Composite Resource Definition (XRD) 上, 通过 apiVersion 和 kind 匹配对 应的 XRD。

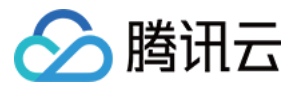

#### base

base 用于定义该资源实际应用在哪个资源上,通过 apiVersion 和 kind 匹配实际资源。

```
 resources
:
- name: cvm
 base
:
apiVersion: cvm.tencentcloud.crossplane.io/v1alpha1
Example: Instance
 spec
:
 forProvider
:
       # imageId: "img-9qrfy1xt"
 patches
:
    (略)
```
#### patches

pathches 用户定义外部资源和配置中参数的映射,您可以通过该字段,将不同名称或来源的参数在此进行映射匹 配。

例如,在上述示例中,为 cvm 资源的 vpcId 和 subnetId 参数定义来源。

 resources : - name: cvm base : (略) patches : fromFieldPath: status.share.vpcId toFieldPath spec.forProvider.vpcId : fromFieldPath: status.share.subnetId toFieldPath spec.forProvider.subnetId :

## 复合资源定义(Composition Resource Definition,XRD)

XRD 代表自定义 API,由平台工程师创建并由开发人员或最终用户使用。最终用户参考 XRD,即可知道如何使用 该复合资源。

以下为一个 XRD 的示例:

```
apiVersion: apiextensions.crossplane.io/v1
kind: CompositeResourceDefinition
metadata
:
name: xcvms.crd.tencentcloud.crossplane.io
spec
:
group: crd.tencentcloud.crossplane.io
```
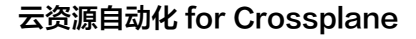

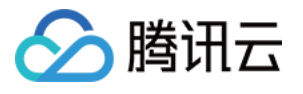

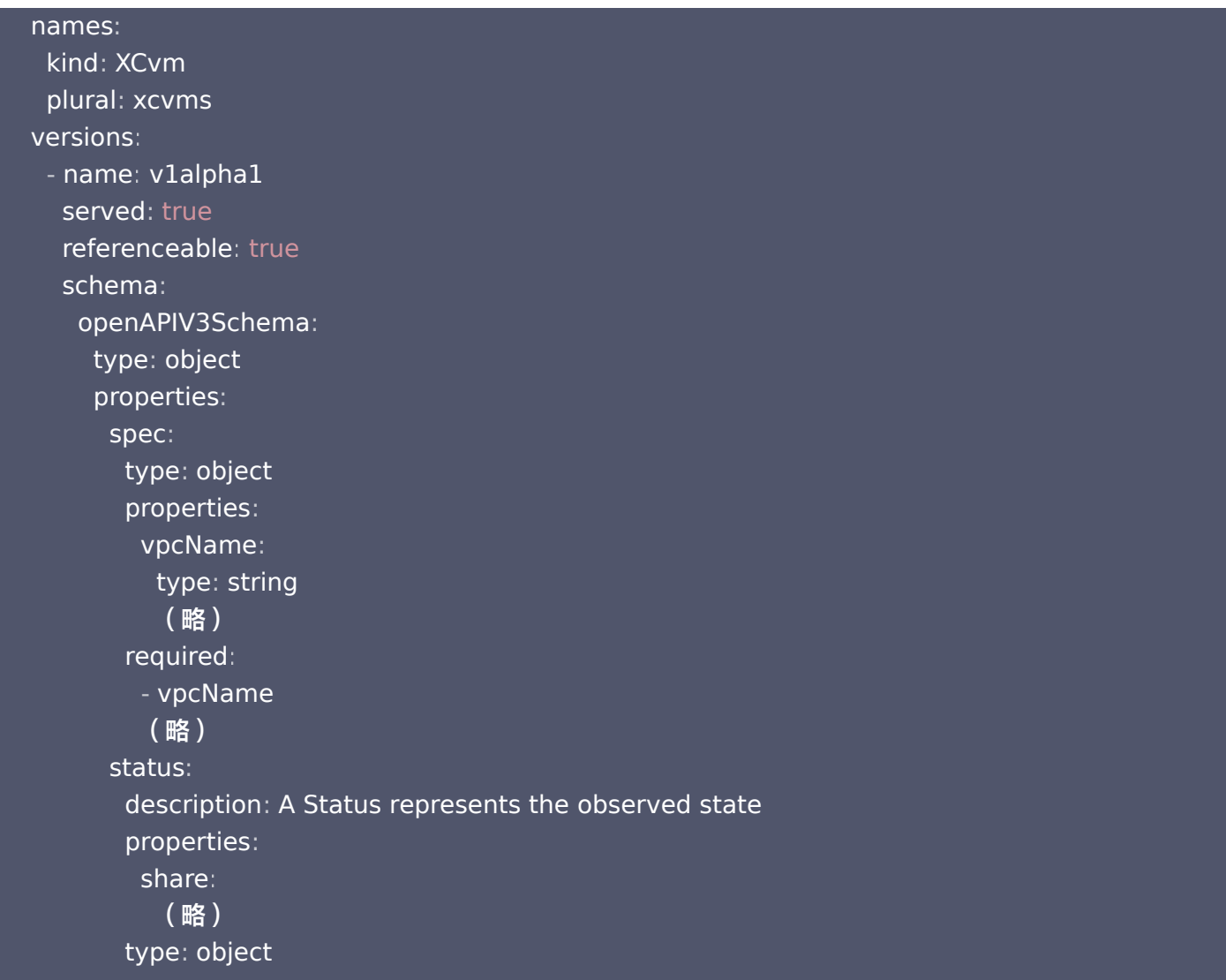

#### group、kind

group 和 kind 字段用于匹配 组合 (Composition) 里的 compositeTypeRef 字段。

```
# composition.yaml
apiVersion: apiextensions.crossplane.io/v1
kind: Composition
metadata
:
name: composition-cvm
spec
:
 compositeTypeRef
:
apiVersion: crd.tencentcloud.crossplane.io/v1alpha1
kind: XCvm
```
#### versions

可为 XRD 定义多套参数,提供给多个 Composition 复用,用版本进行管理。

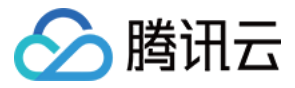

#### properties

用于定义 spec 和 status 。

spec

定义组合可以接收的参数。required 为必选参数。

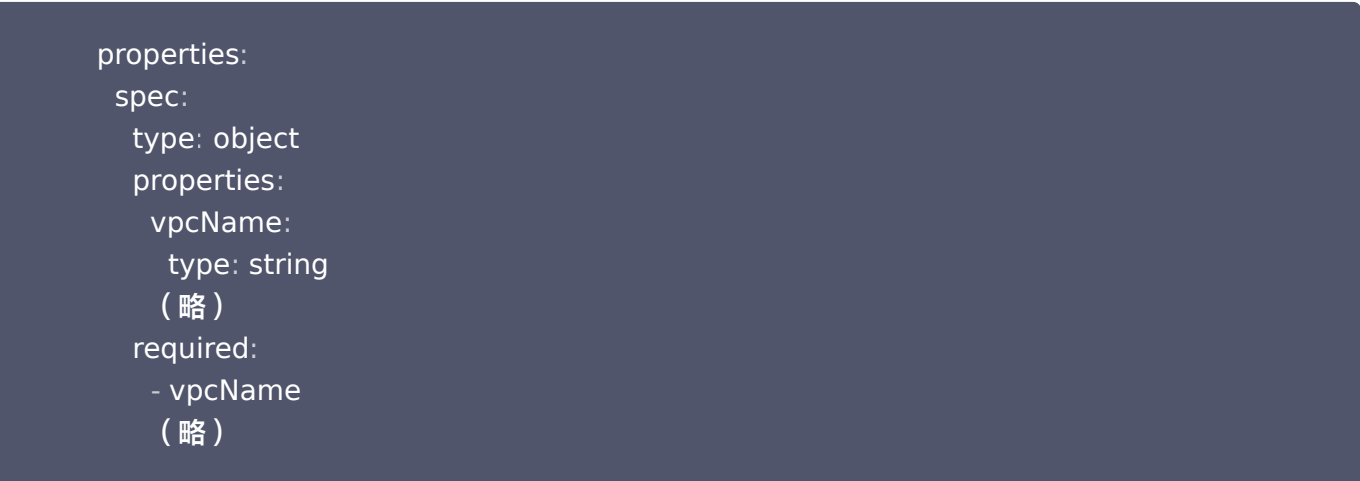

#### status

定义组合可以提供访问的参数。用户通过 share.stauts 访问。

```
e properties:
e status:
description: A Status represents the observed state
 properties
:
share:
description: Freeform field containing status information
: type: object
x-kubernetes-preserve-unknown-fields: true
type: object: type: object:
```
## 复合资源(Composition Resource,XR)

复合资源将一组托管资源表示为单个 Kubernetes 对象。当用户访问 XRD 中定义的自定义 API 时, Crossplane 会创建复合资源。 用户参考 XRD 中的参数定义,在 XR 中指定实际参数值。 以下为一个复合资源的示例:

```
apiVersion: crd.tencentcloud.crossplane.io/v1alpha1
kind: XCvm
metadata
:
name: xcvm-example
spec
:
```
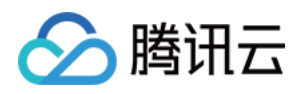

 vpcName xvpcName # 指定具体vpcName : subnetName: xsubnetName # 指定具体subnetName availabilityZone ap guangzhou 3 # 指定可用区 : - - # imageId: img-9qrfy1xt # 指定镜像 ( 非必选参数)

# 声明(Claim)

类似于复合资源,但存在于 Kubernetes 命名空间中。每个声明都链接到单个集群范围的复合资源。平台用户在其 独特的命名空间中创建声明,将其资源与其他命名空间中的其他团队隔离。详情请参见官网文档,获取 [Claims](https://docs.crossplane.io/v1.15/concepts/claims/) 更 多信息。

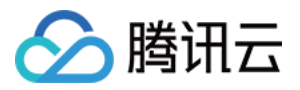

# <span id="page-10-0"></span>Crossplane CLI 简明指南

最近更新时间:2024-06-04 15:28:01

# 安装 CLI

请参考 安装 Crossplane 部分,详细内容请查阅官网 [Crossplane 安装指南](https://docs.crossplane.io/v1.15/software/install/)。

#### CLI 命令指南

Crossplane CLI 提供了一些实用程序,以下为常用命令:

#### xpkg

crossplane xpkg 命令用于创建、安装和更新 Crossplane package, 以及启用身份验证和将 crossplane 软件包发布到 crossplane 软件包注册表。

#### xpkg build

crossplane xpkg build 提供了构建 crossplane 软件包的自动化和简化。crossplane CLI 将 YAML 文件目 录组合在一起,并将其打包为 [OCI 容器镜像](https://opencontainers.org/)。支持构建 [配置](https://docs.crossplane.io/v1.15/concepts/packages/)[、函数](https://docs.crossplane.io/v1.15/concepts/composition-functions/) 和 [Provider 包](https://crossplane.devops.gold/master/concepts/providers/) 等类型。

#### xpkg install

crossplane xpkg install 用于将指定的软件包下载并安装到 Crossplane 中。默认情况下,该命令会使用在 ~/.kube/config 中定义的 Kubernetes 配置。您可以使用环境变量 KUBECONFIG 来定义自定义的 Kubernetes 配置文件位置。该命令需要指定软件包类型、软件包文件,并可选择为软件包在 Crossplane 中指 定一个名称。命令定义如下:

crossplane xpkg install<package-kind> <registry URL package name and tag> [<optional-name>] 例如,要安装 0.8.1 版的腾讯云 Provider [crossplane-contrib/provider-tencentcloud@v0.8.1](https://marketplace.upbound.io/providers/crossplane-contrib/provider-tencentcloud/v0.8.1)。

crossplane xpkg install provider xpkg.upbound.io/crossplane-contrib/providertencentcloud:v0.8.1

#### xpkg login

crossplane xpkg login 用于对 [Upbound Marketplace](https://marketplace.upbound.io/) 容器注册表 xpkg.upbound.io 进行身份验证, 以 便您在 [Upbound Register](https://accounts.upbound.io/register) 中推送软件包和创建私有软件仓库。

#### xpkg logout

crossplane xpkg logout 用于使当前的 crossplane xpkg login 会话失效。该命令会删除 ~/.crossplane/config.json 文件中的 session , 但不会删除配置文件。

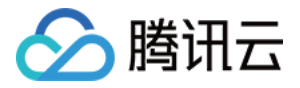

#### xpkg push

crossplane xpkg push 用于将 Crossplane 软件包文件推送到软件包注册表。Crossplane CLI 默认会将镜 像推送到位于 xpkg.upbound.io 的 [Upbound Marketplace](https://marketplace.upbound.io/) 。您可以使用

crossplane xpkg push <package> 命令指定组织、软件包名称和标签。默认情况下,该命令会在当前目录下 查找要推送的单个 .xpkg 文件。若要推送多个文件或指定特定的 .xpkg 文件,请使用 -f flag。

例如,要将名为"my-package"的本地软件包推送到"crossplane-docs/my-package:v0.14.0",示 例如下:

crossplane xpkg push -f my-package.xpkg crossplane-docs/my-package:v0.14.0

要推送到其他软件包注册表,如 [DockerHub](https://hub.docker.com/) ,需要提供完整的 URL 和软件包名称。 例如,要将名为 "my-package" 的本地包推送到 DockerHub 组织 "crossplane-docs/mypackage:v0.14.0",示例如下:

crossplane xpkg push -f my-package.xpkg index.docker.io/crossplane-docs/mypackage:v0.14.0